## Part VIII – Employer Reporting System (ERS) Internet User Instructions

#### **Chapter 3e: How to Initiate Service and Compensation Reports**

Form BA-9, Report of Separation Allowance or Severance Pay

To initiate the Internet version of Form BA-9, select the Forms tab and then click on BA-9 on the drop down menu (see FIGURE 1).

#### FIGURE 1

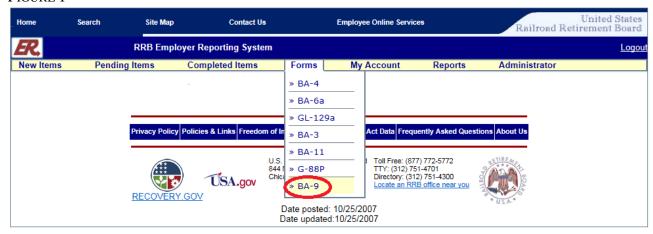

Next, select one of the following options (see FIGURE 2):

- Manually Enter an Individual BA-9 Report
- Upload a completed BA-9 Report File

#### FIGURE 2

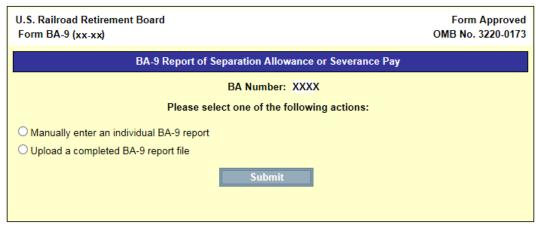

## Part VIII – Employer Reporting System (ERS) Internet User Instructions

#### **Chapter 3e: How to Initiate Service and Compensation Reports**

Form BA-9, Report of Separation Allowance or Severance Pay

To manually enter a report, first provide the applicable tax year and the employee's identifying information (social security number, last name, first name, and middle initial); see FIGURE 3.

FIGURE 3

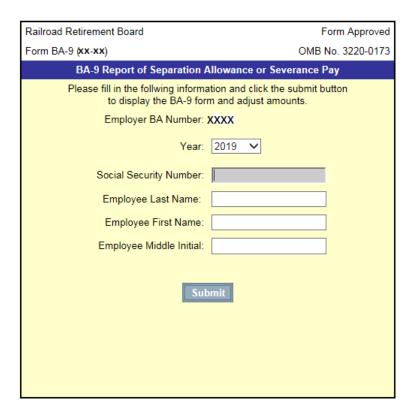

Information is then prefilled onto the BA-9 screen (see FIGURE 4). Detailed instructions for completing the rest of the BA-9 are accessed by clicking on the *Instructions* link provided at the top of the BA-9 screen (see FIGURE 4).

# Part VIII – Employer Reporting System (ERS) Internet User Instructions

# **Chapter 3e: How to Initiate Service and Compensation Reports**

Form BA-9, Report of Separation Allowance or Severance Pay

| FIGURE 4                                                                                                    |                                                                        |                                        |
|----------------------------------------------------------------------------------------------------|------------------------------------------------------------------------|----------------------------------------|
| U.S. Railroad Retirement Board                                                                                   |                                                                        | Form Approved                          |
| Form BA-9 (xx-16)                                                                                                | BA-9 Report of Separation Allowance or Se                              | OMB No. 3220-0173                      |
|                                                                                                    | DA-5 Report of Separation Allowance of Se                              | verance ray                            |
|                                                                                                    | 2019                                                                   |                                        |
|                                                                                                    | Instructions                                                           |                                        |
|                                                                                                    | Employee                                                               |                                        |
|                                                                                                    | _mproyee                                                               |                                        |
| SS Number: XXXXXXXXX                                                                                             | ☐ Not US Social Security Number                                        | ☐ Increase ☐ Decrease                  |
| Last Name : Public                                                                                               | First Name: John                                                       | Middle Initial: Q                      |
| Report Type for 2019                                                                                             |                                                                        |                                        |
| Initial or First Payment                                                                                         | Report Type for 2013                                                   |                                        |
| Adjustment – Increase                                                                                            |                                                                        |                                        |
| Adjustment – Decrease Periodic Payment                                                                           |                                                                        |                                        |
| Final Payment                                                                                                    |                                                                        |                                        |
|                                                                                                    | C                                                                      | 4                                      |
| Separation/Severance Amount                                                                                      |                                                                        |                                        |
| Enter only separation/severance compensation amounts. New amounts will be automatically calculated by the system |                                                                        |                                        |
|                                                                                                    |                                                                        |                                        |
| Maximums for 2019                                                                                                |                                                                        |                                        |
| Maximum for Sena                                                                                                 | Current Separation/Severance Separation/Severance Separation/Severance | New<br>eparation/Severance Date Rights |
| 2019                                                                                                    | Amount Amount                                                          | Amount Relinquished                    |
| Tier 2: \$98,700.00 \$0                                                                                          | 00 \$                                                                  | \$ mm/dd/yyyy                          |
| Separation Information                                                                                           |                                                                        |                                        |
|                                                                                                    |                                                                        |                                        |
| BA-3/BA-4 Ar                                                                                                    | nount  \$                                                              | Year 2019 V                            |
| Gross Separation Allow                                                                                           | ance \$                                                                | Last Pay Rate \$                       |
| Pay Rate Code                                                                                                    |                                                                        |                                        |
| O Per Hour                                                                                                    | O Per Day O Per Week                                                   | O Per Month                            |
| Work Week Code                                                                                                   |                                                                        |                                        |
| 0                                                                                                    |                                                                        | 0.000                                  |
| ○5-Day Weelk ○6-Day Week ○7-Day Week ○ Train & Engine Service ○ Dining Car & Pullman Service                     |                                                                        |                                        |
| Paperwork Reduction Act Notice                                                                                   |                                                                        |                                        |
|                                                                                                    |                                                                        |                                        |
|                                                                                                    |                                                                        |                                        |
|                                                                                                    |                                                                        |                                        |
| Save / Return Reset Record Exit / No Action                                                                      |                                                                        |                                        |
|                                                                                                    |                                                                        |                                        |

## Part VIII – Employer Reporting System (ERS) Internet User Instructions

#### **Chapter 3e: How to Initiate Service and Compensation Reports**

### Form BA-9, Report of Separation Allowance or Severance Pay

To upload a report, the file must be formatted according to the BA-9 electronic file format. See <u>Appendix I</u> of the Rail Employer Reporting Instructions for the format.

A successful upload will result in a "Form BA-9 Grand Totals" screen comparable to FIGURE 5.

#### FIGURE 5

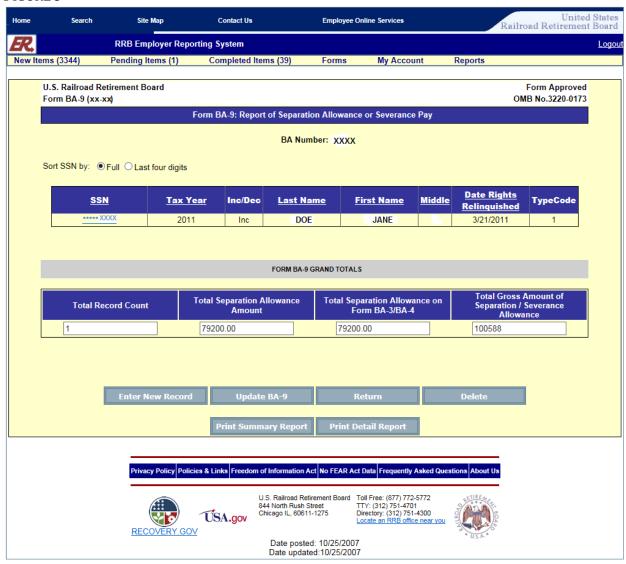

After clicking the "Update BA-9" button, you will be redirected to the Pending Items Screen (see FIGURE 6).

## Part VIII – Employer Reporting System (ERS) Internet User Instructions

#### **Chapter 3e: How to Initiate Service and Compensation Reports**

Form BA-9, Report of Separation Allowance or Severance Pay

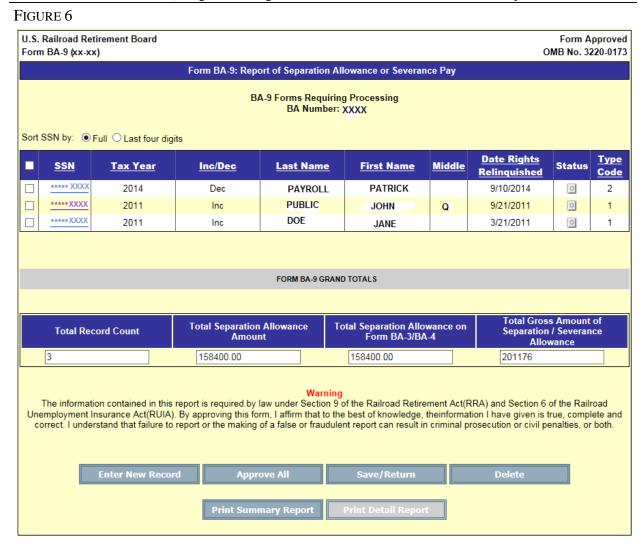

### **Notifications**

After clicking the "Approve All" button and answering YES to the "Approve Record(s)" pop-up box, an on-screen confirmation message will be displayed from ERSNet (see FIGURE 7). The ERSNet system will redirect the user to the "Completed Items" screen (see FIGURE 8).

## Part VIII – Employer Reporting System (ERS) Internet User Instructions

#### **Chapter 3e: How to Initiate Service and Compensation Reports**

Form BA-9, Report of Separation Allowance or Severance Pay

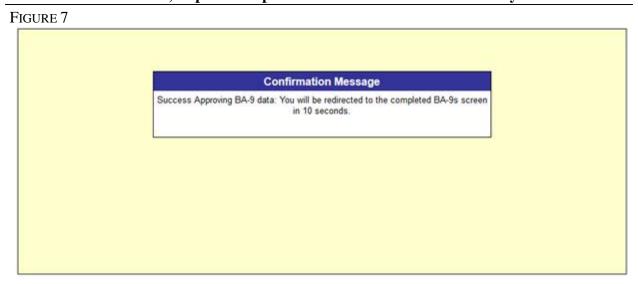

#### FIGURE 8

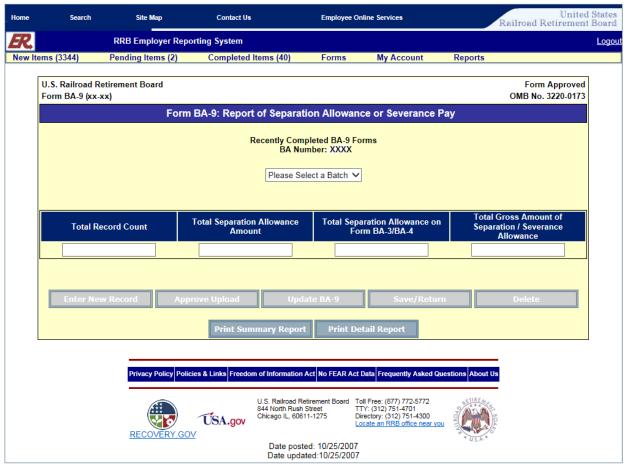

To verify the information was correctly submitted for a report, click the "Please Select a Batch" arrow and select the appropriate batch from the drop down menu. Then select either "Print Summary" or "Print Detail" Report of the BA-9.